# FinalLoud 3

## Loudness and True Peak Finalizer

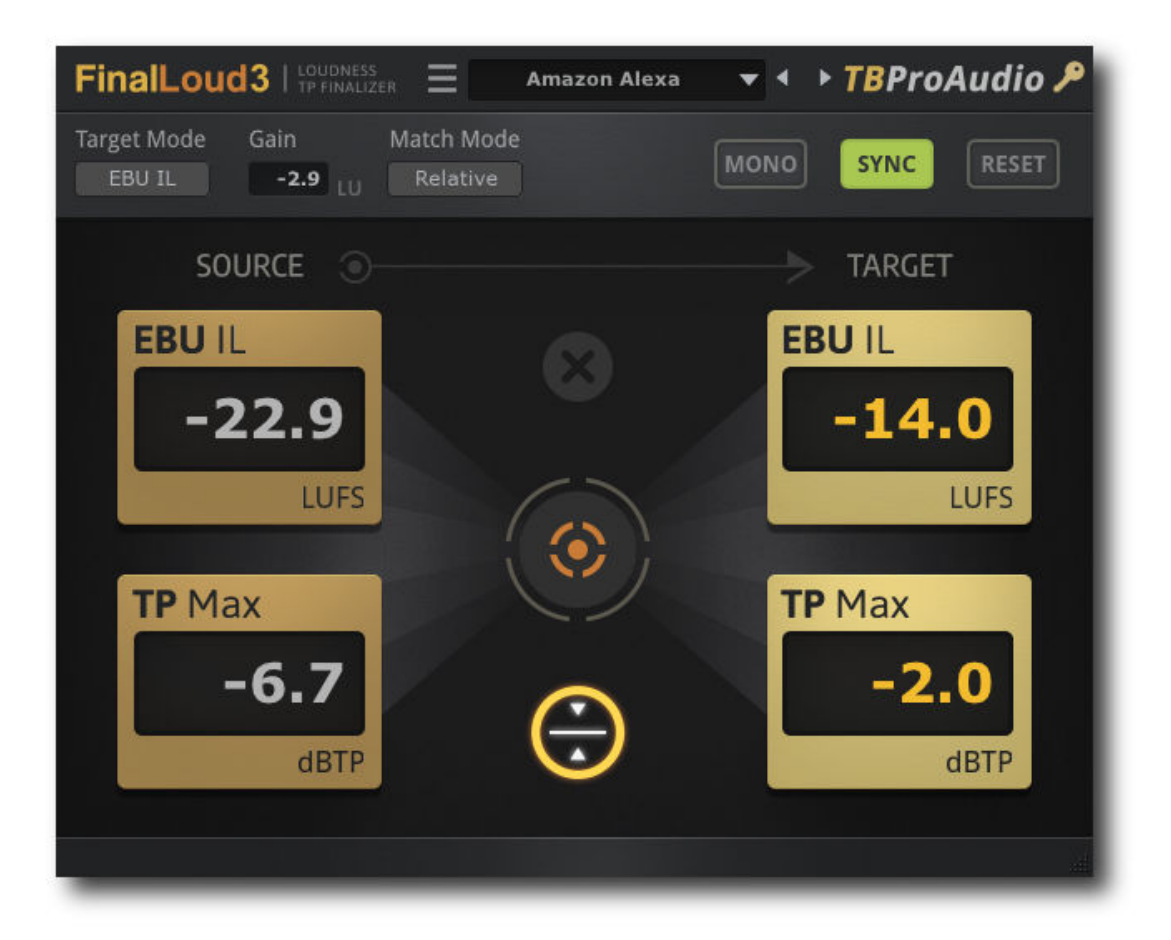

## MANUAL

TBRIOANTHO

2021

## 1 Introduction

FinalLoud3 is a plugin that helps you to solve quickly a very common challenge in audio engineering: reaching a certain **target loudness level** for any audio material while maintaining given True Peak ceiling.

FinalLoud3 combines an accurate loudness meter (based on the free dpMeter 4) with a gain control and a high quality True Peak limiter (based on LAxLimit2).

The gain control pushes the loudness level to the target level and in parallel the limiter ensures the True Peak ceiling.

## 2 Features

FinalLoud3 offers following features:

- 5 measurement methods: EBU IL/SL Max, RMS IL/SL Max, Dialog
- Adjustable reference level
- Adjustable True Peak ceiling level
- Loudness measurement based on EBU R128-2014
- Dialog gated IL according Dolby Labs reference code
- True Peak measurement based on ITU BS.1770-4
- Automatic sync of measurement with DAW start/stop
- Preset management
- Many useful presets
- Large and easy to use GUI
- Scalable GUI
- 64-bit internal processing

## 3 Overview

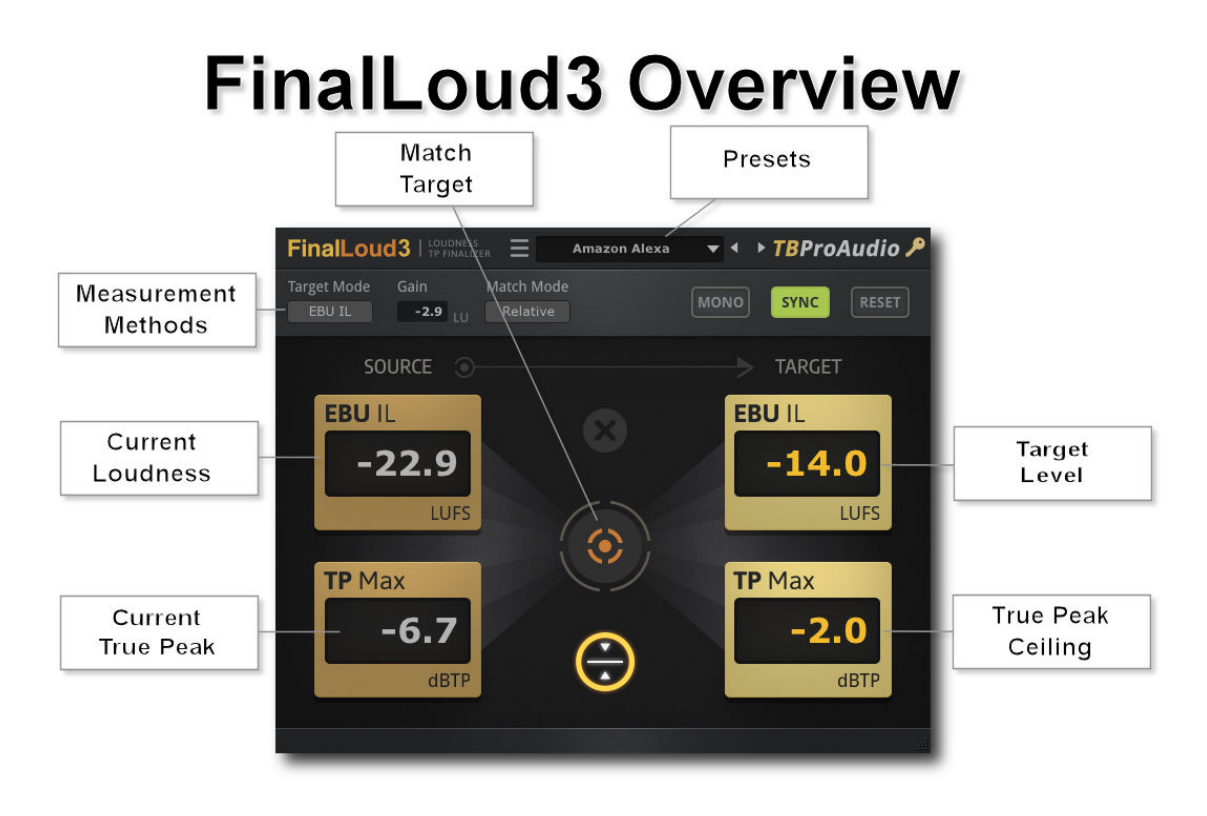

#### Presets

This control manages factory and user presets.

Measurement Methods:

Measurement methods are based on EBU R128-2014, ITU BS.1770-4. Differently to the mentioned standards FinalLoud3 works with variable target levels.

EBU IL: EBU R-128 Integrated Loudness EBU SL Max: EBU R-128 Max Short-Term Loudness RMS IL: RMS Integrated Loudness, channel sum RMS SL Max: RMS Max Short-Term Loudness, 600ms, channel sum DIAL: Integrated loudness gated according Dialog measurement (Dolby Laboratories) (Dialog measurement sample rate 44100/48000Hz only)

True Peak: True Peak measurement is according to ITU BS.1770-4.

#### **Gain**

Controls additional input gain. Automatically set by loudness match process.

Match Mode:

Relative (default): with click on the match button the gain difference is added to the current gain value. This is useful if you need to run FinalLoud3 several times to reach the target loudness.

Absolute: if you do in place rendering with FinalLoud3 please use this mode. In this mode click on the match button sets the current gain difference as gain.

Force Mono: if you working with mono files switch this button on. It ensures that only one channel is processed.

Sync: If enable FinalLoud3 syncs with start/stop state of the DAW and resets meters before DAW starts playing.

#### Reset

Resets the current measurement. Shift click set gain to 0.0dB.

Source Loudness (RMS/EBU Dependent on the selected measurement method the readout shows current EBU IL/EBU SL/RMS IL/RMS SL.

Source True Peak Max This readout shows the current max True Peak value.

Target Loudness (RMS/EBU) This control sets the target loudness level for the different measurement methods.

Target True Peak Max This control sets the ceiling of the True peak limiter.

#### Match

Press this button to match the current loudness value with the target level, dependent on the selected measurement method. The loudness difference is then reflected by the gain value.

Limit Toggles build-in limiter.

Mouse usage:

Click and drag horizontally changes parameter value Shift click and drag changes parameter value faster Ctrl click and drag changes parameter value slower Alt click rests to default value Double click or right click open value edit box, finish with enter.

#### Plugin menu:

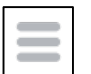

Click on the menu icon to get info about the plugin, open the online manual and change-log and change GUI size/scale.

## 4 Usage

This chapter shows you in 4 simple steps how you match the loudness of your audio with a given loudness target level and maintain the True Peak ceiling.

Example: You need to produce an audio file for Amazon Alexa®. This means your audio needs to have a loudness level of -14LUFS. The True Peak value should not exceed -2dBTP.

## **TBProAudio FinalLoud3: Usage**

1) Select desired preset (e.g. Amazon Alexa®) and make sure that the button "Sync" is activated. Set the timelocators of your DAW according to the audio file and let the audio file play from start to end.

2) As soon the DAW stops hit the "Match" button. FinalLoud3 calculates the gain difference to the target level and sets the gain accordingly.

3) Play the audio file again. The meter value "EBU IL" should read now -14LUFS and "TP Max" should not exceed -2dBTP (Amazon Alexa®)

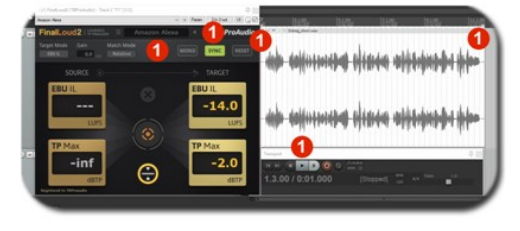

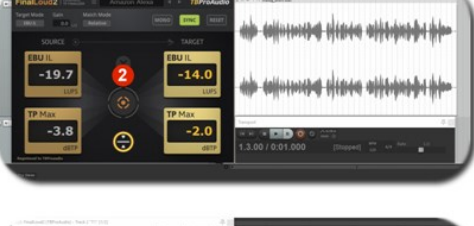

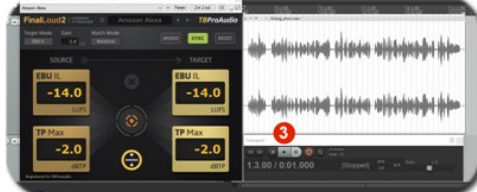

## 5 Minimum System Requirements

- Windows 7, OpenGL 2 GFX card
- Mac OS X 10.11, Metal GFX card
- SSE2 CPU
- Win: 32/64 Bit VST, 32/64 Bit VST3, 32/64 Bit AAX
- OS X: 64 Bit VST, 64 Bit VST3, 64 Bit AU, 64 Bit AAX
- Tested with: Cockos Reaper, Steinberg Cubase/Nuendo/Wavelab 6+, FL Studio 12+, PT2018+, Reason 9.5+, Studio One, Ableton Live

For latest information please visit www.tb-software.com

## 6 Demo mode versus Registered mode

In demo mode (without registering) the plug-in mutes the audio stream every 90 seconds for a short period. This could be circumvented by clicking on the "TBProAudio" logo within 90 seconds.

You can register your product here: http://www.tb-software.com/tbproaudio.

## 7 Activation

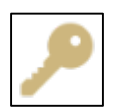

After purchasing the license key, unpack the key to a convenient place on your PC (e.g. desktop). Add the plug-in to any track, click on the grey key icon and select the license file. Remove the plug-in and add it again. The key symbol appears in gold.

### 8 Terms

IL: integrated/program loudness, defined in EBU R128-2014 specification SL: short term loudness, 3sec window, defined in EBU R128-2014 specification RMS: root mean square, no pre-filter

RMS IL: RMS integrated/program loudness, no pre-filter

RMS SL: RMS short term loudness, no pre-filter, 600ms window

LUFS: loudness unit full scale, equivalent to dBFS, refereed to 0 level, signal is K-filter – weighted

DIAL IL: Integrated loudness gated according Dialog measurement (Dolby Laboratories, codes bases on https://www.dolby.com/us/en/technologies/speech-gating-referencecode.aspx)

dBTP: full scale True Peak, refereed to 0 level, un-weighted signal

## 9 Trademarks

All product and company names are trademarks™ of their respective holders. Use of them does not imply any affiliation with or endorsement by them.

## 10 Conclusion

So finally if you have any questions or suggestions please let us know.

Your team from TBProAudio :-)